KUNGLIGA TEKNISKA HÖGSKOLAN

# Programmering av en LEGO-robot för första gången

En rapport om att programmera, felsöka och ge oder åt en LEGO Mindstorms robot för första gången.

> **Emma Johansson Brundell 28-08-1024 emmabru@kth.se Introduktionskurs i datateknik II1310**

## **Sammanfattning**

En del av de nya studenterna på Kungliga Tekniska Högskolan i Kista, har varit i kontakt med programmering före de stundande studierna. För de som inte varit det, var det utmärkt att ha en enkel nybörjarkurs i just detta. Det utfördes på en LEGO Mindstorm robot med klar kod, som skulle modifieras efter en typisk uppgift. Uppgiften skulle lösas inom tre timmar, med stor hjälp av assistans. Ändringar på display, motorernas generella hastigheter samt deras hastigheter i specifika fall skapade acceptabla resultat. Ett stabilt sätt att introducera programmering, där man fick pröva sig fram till rätt kod.

#### **Innehållsförteckning**

- 1. Inledning
	- 1.1 Bakgrund
	- 1.2 Syfte och målsättning
- 2. Genomförande
- 3. Resultat
- 4. Analys
- 5. Diskussion
- Referenser
- Bilagor

# **1. Inledning**

Laborationen utfördes i syfte med att introducera programmering för nya studenter på Kungliga Tekniska Högskolan. Detta utfördes på en LEGO-robot och NXC, och programmering skedde i par. Koden skulle ändras så att roboten förflyttade sig längs med en svart linje tills den mötte en vägg, där den skulle stanna, spela en melodi samt skriva ut en specifik text på skärmen.

#### **1.1 Bakgrund**

Då nivån på studenternas erfarenhet av programmering skiljer sig, passar en lätt introduktion till detta. Programmering genomsyrar utbildningen i Informationsteknik vid Kungliga tekniska Högskolan Kista och studenterna bör därför börja förstå och tänka som en programmerare. Sättet att programmera i par och att felsöka kan tänkas vara en Informationsteknikers vardag.

#### **1.2 Syfte och målsättning**

Laborationens syfte var att introducera programmering, arbetssättet parprogrammering och att testa samt felsöka program. Detta skulle ske på ett enkelt, lekfullt sätt och förhoppningen var att förstå och inspireras av det. Målet med laborationen var att få en robot att följa specifika order, I det här fallet följa en svart linje och sedan skriva ut gruppmedlemmarnas namn som avslutning.

Rapportens syfte är att träna formell skrift och rapportskrivning, någon som kommer att behövas i utbildningen men också i ett senare arbetsliv då ingenjörer ofta ombeds dokumentera sitt arbete.

# **2. Genomförande**

Det genomfördes tre föreläsningar<sup>1</sup> innan laborationen där det gicks igenom vad som behövdes i förberedande syfte. Programvara skulle installeras på en pc och ett labb -pm<sup>2</sup> skulle läsas. Nedladdningen bestod av två filer som skulle extraheras och köras. "Labb -pm " skulle ögnas igenom för att förstå vad som förväntades av laborationen. Väl vid laborationstillfället tilldelades varje grupp om två personer en LEGO-robot med färdig kod. Koden stämde dock inte ihop med det laborationen krävde att roboten skulle utföra. Uppgiften var att modifiera koden så att den följde kraven, vilka var att följa en svart linje tills roboten stötte i en vägg. Där skulle ett slutmeddelande skrivas ut på skärmen men texten "Gruppmedlemmar" samt namnen på dessa. Första steget var att försöka förstå koden och snart påträffades den del av koden som skriver text på displayen. Den första ändringen blev att få gruppmedlemmarnas namn på displayen samt i rätt postition. Varje stycke av koden synades sedan en andra gång för att förstå vart och hur roboten skulle följa den svarta linjen och inte enbart åka rakt fram. I koden låg en funktion som skulle få roboten att utföra en "dans." Då detta inte var nödvändigt för uppgiften kommenterades de delarna bort. #define SpeedSlow resp SpeedFast påträffades och det insågs snart att de nämnda, ihop med followLine() innehöll koden för följande del i uppgiften. Denna del av sökningen av koden höll på tills vi tillslut upptäckte att vår robot inte var kopplad som den skulle. Efter en omkoppling av sladdar gjorde roboten det den skulle, till en viss

<sup>&</sup>lt;sup>1</sup> Se "Föreläsning 1-3" under "Referenser"

<sup>2</sup> Se "Labb-PM" under "Referenser"

punkt då den inte kände av linjen längre och åkte i en cirkel. Problemet löstes genom att sänka hastigheten, då med roboten med en lägre hastighet inte förlorade kontakten med den svarta linjen.

## **3. Resultat**

Lyckligtvis följde roboten alla givna instruktioner i slutändan. Med hjälp av dessa radbyten följde roboten den svarta kurviga linjen tills dess att vägen ersattes mot en vägg. Vid kollision med väggen trycktes tryckcensorer in och roboten förstod att vägen var slut, gav ifrån sig en melodi och skrev "gruppmedlemmar" samt dess namn på olika rader på displayen.

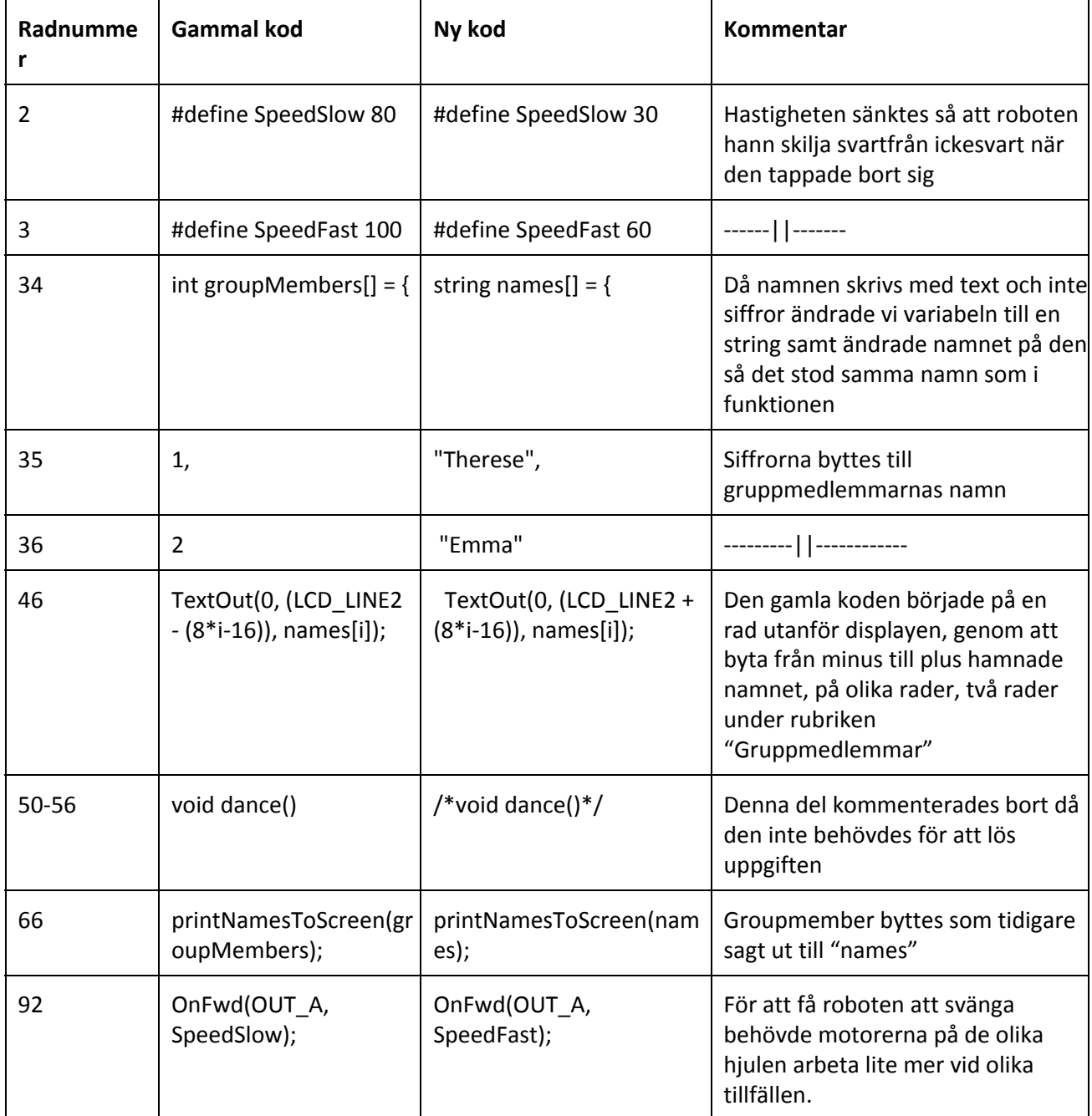

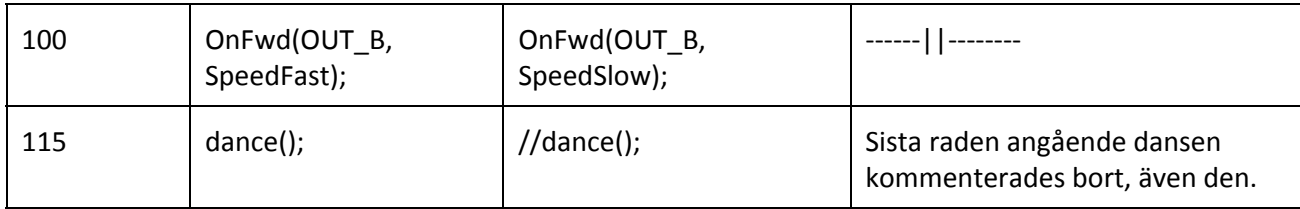

# **4. Analys**

I början fungerade gick det bra, felen hittades och rättades till, lusten att fortsätta var stor. Efter det var det inte lika lätt. Motgångarna var många och det uppstod förvirring i ett språk man inte tidigare varit med om. Anledningen kan ha varit två icke erfarna programmerare som hade svårt att möta motgångarna. Angående koden fanns #define SpeedSlow respektve #define SpeedFast som bestämde hastigheterna som användes i programmeringen. Den första loopen i koden förekom i readTouchSensors() då roboten, så länge den kände av både Sensor 1 och Sensor 4, skulle spela en melodi och sedan skriva ut medlemmarnas namn på displayen. Efter 20 sekunder skulle programmet stängas av. lightIntensity = SensorRaw(IN 3); läste av ljudsensorn som var inkopplad i gång 3. Loopen followLine() skulle gå till det att roboten slog i en vägg, fram till dess läste den av lightIntensity. Då roboten var på svarta linjen åkte det rakt fram, men då den förlorade kontakten, svängde den med höger och vänster hjul för att hitta tillbaka eller svänga.

## **5. Diskussion**

Då syftet var att introducera programmering tycker jag att det var en bra laboration. Det förklarades hur en fullständig kod kunde se ut och man fick pröva sig fram till resultaten. Det som fungerade minst bra var dock parprogrammeringen, förstod inte helt hur den skulle utföras. Jag och min partner gick igenom koden tillsammans konstant under tillfället. Det kändes som om vi förstod mer när vi diskuterade koden tillsammans.

Jag har däremot fått mer respekt för noggrannheten som krävs i kodning, varenda tecken är en pusselbit och den ska vara exakt rätt. Vid nästa laboration känner jag att jag bör förbereda mer, där ibland att läsa koden som ska användas eller uppgiften som skall göras.

#### **Referenser**

Föreläsning [1https://bilda.kth.se/node.do?id=22301931](https://www.google.com/url?q=https%3A%2F%2Fbilda.kth.se%2Fnode.do%3Fid%3D22301931&sa=D&sntz=1&usg=AFQjCNG25Wp2gKJdEDB6TZYVqkIjoq-jAA) Föreläsning 2 [https://bilda.kth.se/node.do?id=22305545](https://www.google.com/url?q=https%3A%2F%2Fbilda.kth.se%2Fnode.do%3Fid%3D22305545&sa=D&sntz=1&usg=AFQjCNGOcjKHn-noYe4soCfviooh0Vt5_g) Föreläsning 3 [https://bilda.kth.se/node.do?id=22305546](https://www.google.com/url?q=https%3A%2F%2Fbilda.kth.se%2Fnode.do%3Fid%3D22305546&sa=D&sntz=1&usg=AFQjCNGDB8NStp2cvYhANzGxLoj5RpUxrA) LabbPM [https://bilda.kth.se/courseId/11430/content.do?id=2222417](https://www.google.com/url?q=https%3A%2F%2Fbilda.kth.se%2FcourseId%2F11430%2Fcontent.do%3Fid%3D2222417&sa=D&sntz=1&usg=AFQjCNFz1vmRdBB4-D4DJe1JL_XaAre99A) Orginalkoden [https://bilda.kth.se/node.do?id=22224229](https://www.google.com/url?q=https%3A%2F%2Fbilda.kth.se%2Fnode.do%3Fid%3D22224229&sa=D&sntz=1&usg=AFQjCNGwv3VqeZ6UL0BdETPe0MgaCcklGg)

# **Bilagor**

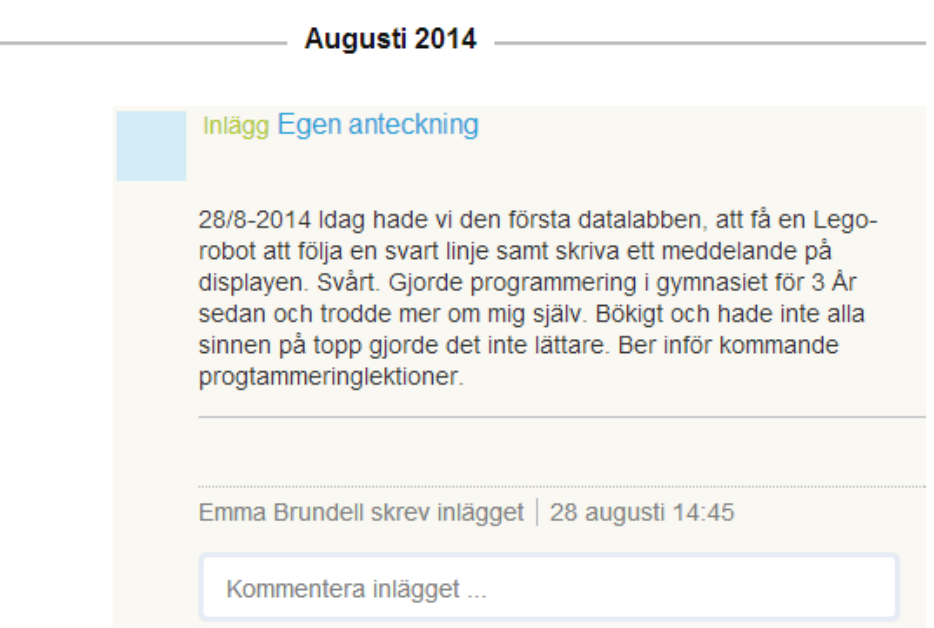